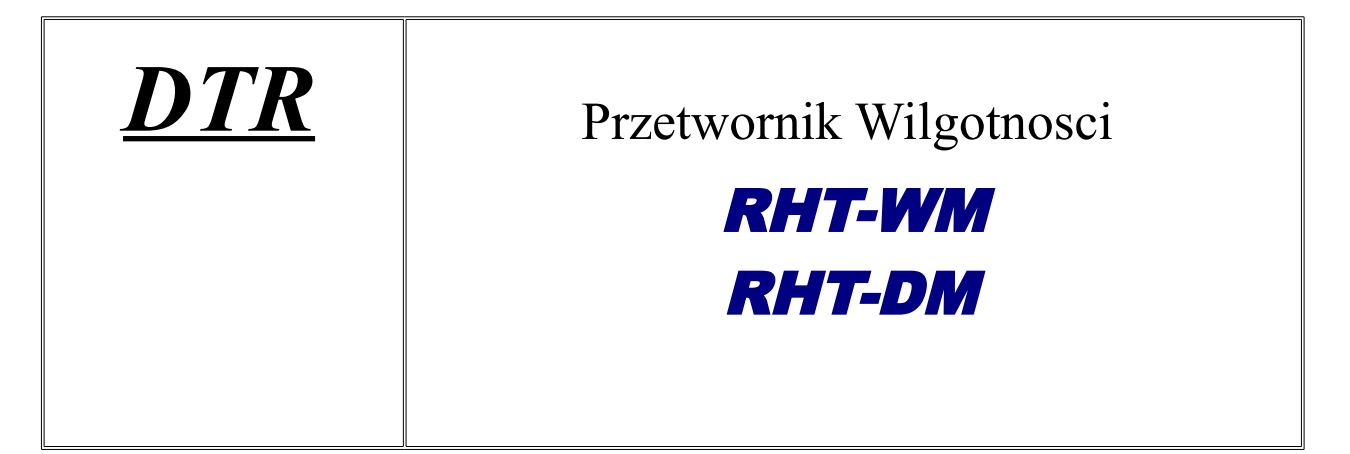

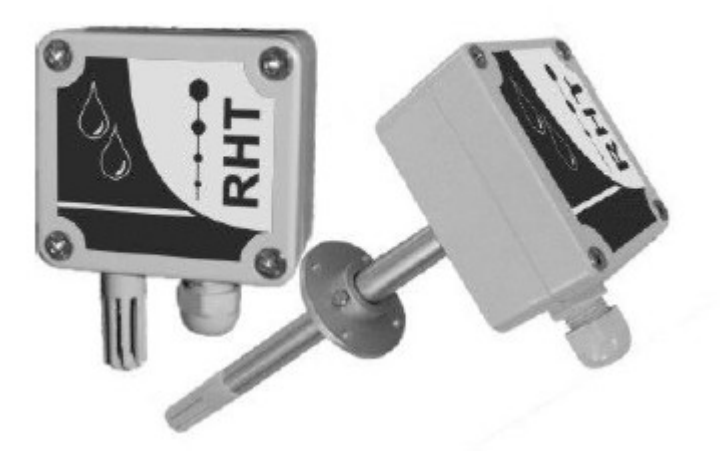

Wydanie 04.2006

LIMATHERM SENSOR Sp. z o.o. 34-600 Limanowa, ul Tarnowska 1, tel. (18) 337 99 00 fax (18) 337 99 10 internet: www.limatherm.pl, e-mail: akp@limatherm.pl

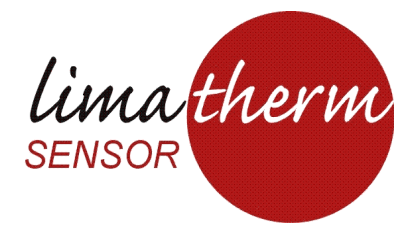

## **GWARANCJA**

Limatherm Sensor udziela nabywcy przyrządu gwarancji trwającej jeden rok i obejmującej naprawę uszkodzeń przyrządu wynikających z defektów materiałów i wad produkcyjnych, pod następującymi warunkami:

• Okres gwarancji, trwający 1 rok, rozpoczyna się od daty wysyłki oznaczonej na rachunku.

• W czasie trwania okresu gwarancyjnego wszelkie naprawy będą dokonywane bezpłatnie pod warunkiem, że przyrząd będzie eksploatowany zgodnie z przeznaczeniem.

- W celu dokonania naprawy przyrząd należy przesłać do producenta wraz z kopią dokumentu potwierdzającego zakup. Wszystkie koszty związane z przesyłką i ubezpieczeniem ponosi właściciel urządzenia.
- Stwierdzenie uszkodzeń mechanicznych lub elektrycznych spowodowanych niewłaściwą obsługą, aktami wandalizmu lub zastosowaniem przyrządu niezgodnie z jego przeznaczeniem będzie skutkowało utratą praw do gwarancji i obciążeniem użytkownika kosztami naprawy.

# **ZALECENIA DOTYCZĄCE INSTALACJI**

- Przewody, którymi są przesyłane słabe sygnały elektryczne muszą przebiegać z dala od przewodów wzbudzających i wysoko prądowych. Wskazane jest, aby zostały one poprowadzone wewnątrz uziemionych kanałów.
- Do zasilania przyrządu powinien zostać wydzielony osobny obwód zasilający.
- Projektując system sterowania lub kontroli należy zawsze brać pod uwagę możliwość uszkodzenia przyrządu.
- Zaleca się stosowanie do zasilania obciążeń indukcyjnych (styczniki, elektromagnesy) filtrów RC (47R i 100nF, szeregowo).

## **UWAGA**

Kalibracja czujnika wilgotności może ulec zmianie, jeśli przez długi czas będzie on wystawiony na działanie szkodliwych oparów lub wysokiej wilgotności i temperatury.

Aby przyspieszyć proces odzyskania przez przyrząd parametrów kalibracji należy:

- Wyjąć czujnik z kapsuły.
- Przemyć go wodą, jeśli są na nim jakieś zanieczyszczenia.
- Umieścić go w środowisku o temperaturze 80 °C (+-10 °C) na 24 godziny.
- Na następne 24 godziny przenieść czujnik w miejsce, w którym temperatura mieści się w przedziale między 20 a 30°C, a wilgotność jest większa niż 75 % RH.
- Ponownie umieścić czujnik w kapsule.

#### **OPIS**

Transmitery wilgotności względnej (Relative Humidity) i temperatury RHT-WM oraz RHT-DM są przyrządami sterowanymi mikroprocesorowo i są wyposażone w bardzo dokładne i bardzo stabilne czujniki. Wartości zmierzone zamieniane są na liniowy sygnał prądowy 4-20 mA lub napięciowy 0-10 Vdc.

Przyrząd jest sterowany mikroprocesorem, dlatego można go skonfigurować przy pomocy interfejsu i oprogramowania TxConfig.

Wyjście wilgotności może zostać skonfigurowane do przekazywania informacji dot. wilgotności względnej (RH) lub temperatury punktu Rosy.

Typ RHT-WM jest przeznaczony do montażu na ścianie. Typ RHT-DM jest dostarczany z rurką pomiarową do montażu na ścianie lub w kanale.

#### **DANE TECHNICZNE**

#### **Pomiar wilgotności:**

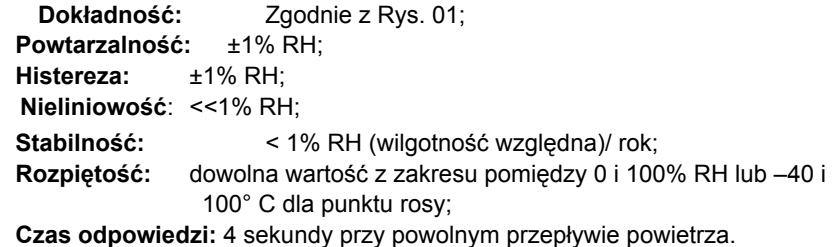

**Kanał temperatury:**

**Dokładność:** Zgodnie z Rys. 1; **Powtarzalność:** ±0.1°C; **Rozpiętość:**pomiędzy -40 i 120°C; **Czas odpowiedzi:** do 30 sekund przy powolnym przepływie powietrza.

#### **Ogólna charakterystyka:**

**Zasilanie:** 12 Vdc do 30 Vdc (wersja 4-20 mA) lub 18 do 30 Vdc (wersja 0-10 V).

**Wyjścia:** prądowe 4-20 mA lub 20-4 mA, 2-przewodowa pętla zasilająca napięciowe 0-10 Vdc (opcjonalnie).

**Rozdzielczość wyjścia OUT1:** 0.006 mA (4-20 mA) lub 0.003 V (0-10 V);

**Rozdzielczość wyjścia OUT2:** 0.022 mA (4-20 mA) lub 0.015 V (0-10 V);

**Izolacja kanałów:** Wyjścia 4-20 mA są wzajemnie izolowane. Wyjścia 0-10 V posiadają wspólną masę;

**Obciążenie wyjścia (RL)**: wyjście 4-20 mA: RL (Ω max) = (Vdc – 12) / 0.02

let Vdc = pętla zasilająca (12 do 30 Vdc)

Wyjście 0-10 Vdc: RL (min) = 10 kΩ

**Zabezpieczenie przed odwróceniem polaryzacji: tak**

**Ochrona: Obudowa układu elektronicznego** - IP65; Obudowa czujnika: IP40

**Wejście przewodu: mocowanie zaciskowe** PG7;

**Zakresy eksploatacyjne:** Czujnik (**RHT-DM**): vide Rys. 01;

Układ elektroniczny: -10 do +65°C, 0 do 95% RH (wilgotność względna).

### **WAŻNA UWAGA:**

Transmiter może zostać uszkodzony lub rozkalibrowany, jeśli będzie narażony na działanie agresywnego środowiska z koncentracją kwasu solnego, kwasu azotowego, kwasu siarkowego, amoniaku. Aceton, etanol oraz glikol propylenowy mogą spowodować odwracalne błędy pomiaru.

Dokładność transmitera odnosi się zawsze do maksymalnej wartości, mierzonej przez zastosowany czujnik, nawet, jeśli ustawiono zakres pośredni. Przykładowo:

- Czujnik wilgotności posiada maksymalną rozpiętość od 0 do 100% RH i całkowitą dokładność od 1.54% do 25°C zgodnie z Rys. 01.
- Dlatego może wystąpić błąd do 1.54% RH (1.54% z 100% RH)
- Tego typu błędy mogą występować w przypadku szerokich (0 do 100% RH) lub węższych, określonych przez użytkownika (20 do 80% RH) zakresów.

Każdy pojawiający się błąd czujnika może być skorygowany przy pomocy programu TxConfig. Interfejs TxConfig można podłączyć do transmitera nawet podczas jego pracy. Zobacz Rys. 03 oraz pole korekcji zera (Zero Correction) na głównym ekranie programu TxConfig.

Dokładność pomiaru w zakresie pracy czujnika:

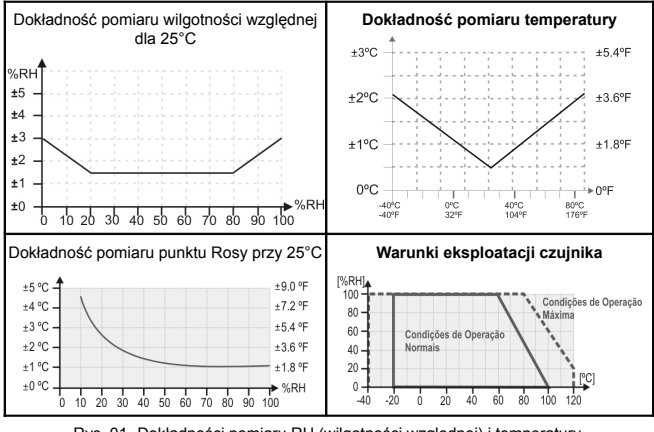

Rys. 01- Dokładności pomiaru RH (wilgotności względnej) i temperatury.

Jeśli oryginalna lub określona w zamówieniu konfiguracja spełnia wymagania projektu, wtedy żadna dodatkowa konfiguracja nie jest potrzebna i przyrząd jest gotowy do użytku. Jeśli konieczne jest wprowadzenie nowych ustawień można posłużyć się w tym celu programem **TxConfig** i przesłać nowe ustawienia do transmitera poprzez interfejs TxConfig.

W skład zestawu konfiguracyjnego transmitera wchodzi interfejs TxConfig oraz program konfiguracyjny. Można je nabyć osobno w firmie lub u jednego z dystrybutorów. Aby zainstalować program, należy uruchomić **Tx\_setup**.**exe** i postępować zgodnie z poleceniami.

Jeśli inne oprogramowanie korzysta z tego samego portu szeregowego, mogą się pojawić błędy portu. Przed uruchomieniem TxConfig należy zamknąć wszystkie programy wykorzystujące interfejs szeregowy.

Przewód interfejsu TxConfig ma długość 1.5m. Jeden jego koniec jest połączony z transmiterem, drugi, zaopatrzony we wtyk żeński DB9, należy połączyć z portem szeregowym komputera PC.

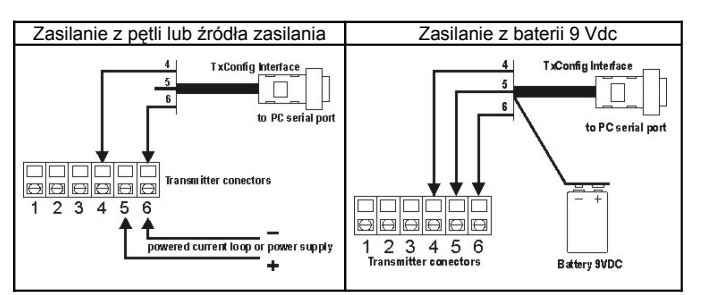

Rys. 02 – Połączenia interfejsu TxConfig

Transmitter connectors - zaciski transmitera; Battery - bateria; To PC serial port - do portu szeregowego komputera PC; TxConfig Interface - Interfejs TxConfig. Powered current loop or power supply - zasilona pętla prądowa lub zasilacz.

Podczas konfiguracji transmiter musi być zasilany. Interfejs TxConfig zapewnia zasilanie, ale jest ono uzależnione od zastosowanego komputera PC. Aby zapewnić prawidłową komunikację zaleca się zasilać transmiter z zewnętrznego źródła zasilania. Do zasilania transmitera podczas konfiguracji można wykorzystać baterię o napięciu 9V podłączoną do gniazda baterii we wtyku interfejsu TxConfig. Inną metodą jest przeprowadzenie konfiguracji transmitera wtedy, kiedy został on już podłączony do systemu. Można wtedy wykorzystać normalny sposób zasilania. Vide Rys. 02.

Po wykonaniu opisanych połączeń użytkownicy powinni uruchomić program TxConfig, aby skonfigurować transmiter. Jeśli to konieczne można skorzystać z opcji pomocy (Help). Na Rys. 03 pokazano główny ekran programu TxConfig.

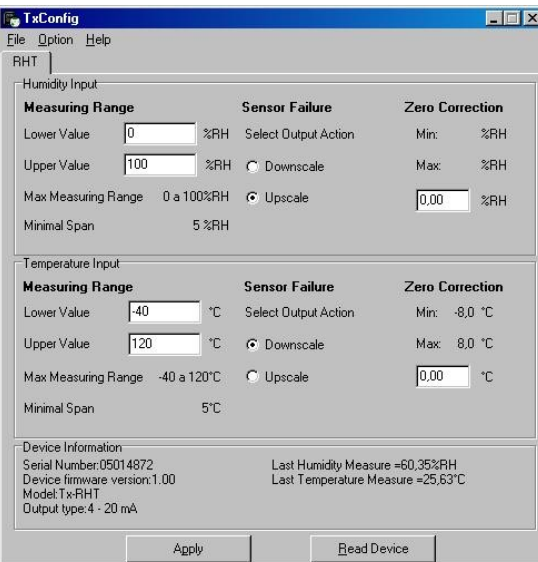

Rys. 03 – Główne okno programu TxConfig

Pola ekranu oznaczają:

• **Measuring range (zakres pomiarowy)**: Określa początek i koniec zakresu pomiarowego temperatury i wilgotności. **Lower Value (dolna wartość):** określa wartość sygnału wejściowego (RH-wilgotności względnej lub temperatury), odpowiadającą wartości 4mA na wyjściu.

**Upper Value (górna wartość):** określa wartość sygnału wejściowego odpowiadającą wartości 20mA na wyjściu.

Jeśli wartość dolnej granicy zakresu będzie większa niż wartość górnej granicy wyjście prądowe będzie przekazywało sygnał w zakresie od 20 do 4mA.

Wartości, ustawione w opisywanych polach, nie mogą wykraczać poza zakres pomiarowy czujnika. Należy także kontrolować/sprawdzań wartość minimalną rozrzutu.

- **Sensor Failure Detection (wykrywanie uszkodzenia czujnika)**: określa zachowanie wyjścia transmitera (góra skali lub dół skali) w przypadku uszkodzenia czujnika. Kiedy wybrana zostanie wartość "Minimum", wartość prądu wyjścia ustawiana jest poniżej 4mA (dół skali), ten sposób jest zazwyczaj stosowany w systemach chłodzenia. Wybór opcji "Maximum" spowoduje, że w przypadku uszkodzenia wartość prądu wyjścia przekroczy 4 mA (góra skali), zazwyczaj takie ustawienie jest wybierane w systemach grzania.
- **Zero Correction (korekcja zera)**: Pozwala na dokonanie niewielkich korekcji czujnika.
- **Information (informacje)**: Dane identyfikujące transmiter. Te informacje są ważne w przypadku kontaktu klienta z firmą Limatherm Sensor. Wartości podawane dla ostatniego odczytu temperatury i wilgotności nie uwzględniają zaprogramowanej korekcji zera.
- **Read Device (odczyt urządzenia)**: wyświetla aktualne parametry konfiguracyjne transmitera.

• **Send configuration (wyślij konfigurację)**: wysyła nowe ustawienia do transmitera.

- **Uwaga:** Ustawienia fabryczne są następujące (o ile nie zaznaczono inaczej):
	- 1. Zakres temperatury w czujniku RHT 0 do 100 °C, zakres wilgotności 0 do 100 % RH;
	- 2. korekcja zera: 0 °C

W przypadku uszkodzenia czujnika wartość "Góra skali"

#### **INSTALACJA**

Transmiter typu RHT-DM (Duct Mount), montowany wewnątrz kanału, powinien być zainstalowany z użyciem kołnierza. Kołnierz należy najpierw przymocować do ściany kanału za pomocą śrub, a następnie wsunąć sondę transmitera do centralnego otworu kołnierza i zablokować ją tam. Na Rys. 04 poniżej przedstawiono wymiary i otwory kołnierza. Dostępne są kołnierze wykonane ze stali nierdzewnej lub poliamidu 6.6.

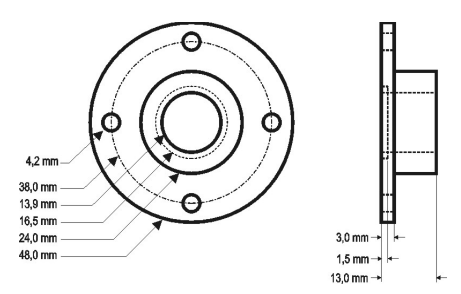

Rys. 04 – Kołnierz do zamocowania transmitera typu RHT-DM.

Sonda jest wykonana ze stali nierdzewnej, jej standardowe długości: 150 mm i 250 mm.

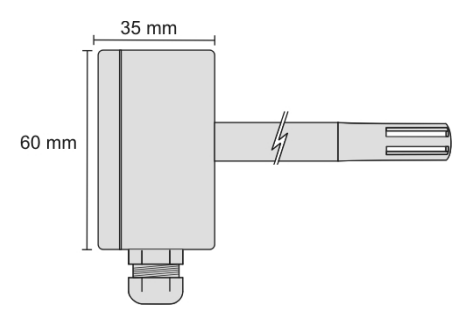

Rys. 05 - Wymiary modelu **RHT/DM.**

Typ **RHT/WM** (Wall Mount) do montażu naściennego jest przystosowany do instalacji bezpośrednio na ścianie. Po zdjęciu obudowy użytkownik uzyskuje dostęp do 2 punktów mocujących i do złącza sygnałowego; pokazano to na Rys. 06. Aby uzyskać należytą dokładność oraz odpowiedni poziom ochrony należy umieścić kapsułę czujnika transmitera w kierunku do dołu.

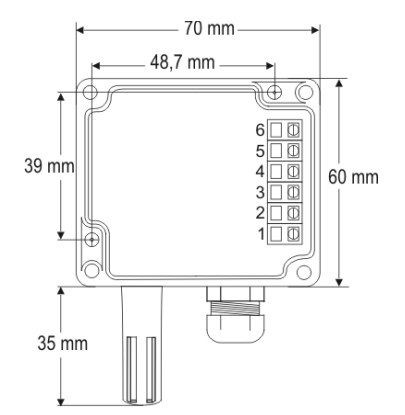

Rys. 06 – Model transmitera nasiennego **RHT/WM**: położenie otworów mocujących i wymiary obudowy.

Transmiter można zamówić w wersji z wyjściem prądowym 4-20 mA lub napięciowym 0 do 10 Vdc (prądu stałego). Rodzaj sygnału wyjściowego musi być określony w momencie zakupu i nie może być później zmieniony.

Można monitorować parametry razem lub osobno. Sposób wykorzystania parametrów można określić przy pomocy ruchomych zworek, umieszczonych wewnątrz obudowy transmitera. Zworki pozwalają również na przypisanie sygnałów wyjściowych do konkretnych zacisków złącza.

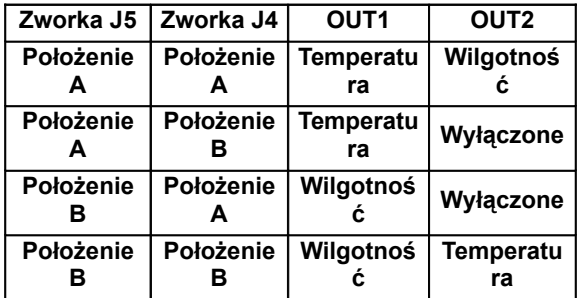

Tab. 1 – Konfiguracja wyjść OUT1 i OUT2

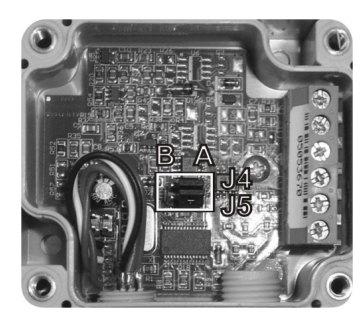

Rys. 07 – Umiejscowienie zworek J4 i J5 wewnątrz transmitera

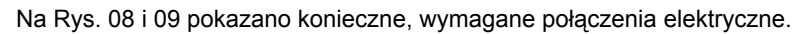

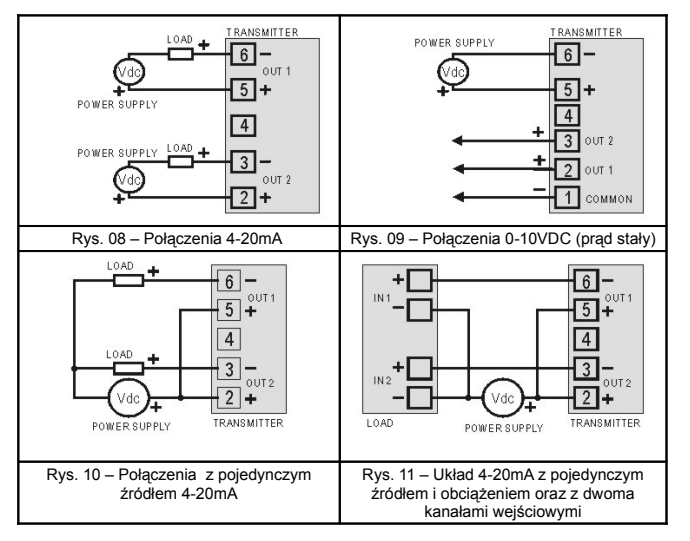

Power supply - zasilanie, LOAD - obciążenie, COMMON - masa, TRANSMITTER - transmiter

**LOAD** oznacza urządzenia, dokonujące pomiaru sygnału

Przewody połączeniowe są wprowadzone do obudowy transmitera poprzez tłumik zamontowany w obudowie.